### **BAB V**

### **IMPLEMENTASI DAN PENGUJIAN SISTEM**

#### **5.1. HASIL IMPLEMENTASI**

Setelah penulis melakukan tahap perancangan selanjutnya yang dilakukan adalah tahap implementasi. Implementasi yang dimaksud adalah proses menterjemahkan rancangan menjadi sebuah program aplikasi. Adapun hasil implementasinya adalah sebagai berikut :

## **5.1.1. Implementasi Tampilan** *Output*

Implementasi tampilan *output* merupakan tampilan dari keluaran pada ecommerce Tama Pancing yang telah dirancang. Berikut adalah tampilan output dari sistem yang telah dirancang :

1. Implementasi Halaman Utama Website

Implementasi Halaman utama website merupakan tampilan pertama pengunjung saat mengakses website pada halaman utama ini pengunjung dapat memilih menu home, cara pesan, info toko, kategori, cart, daftar dan login. Implementasi halaman utama website merupakan hasil rancangan pada gambar 4.30. adapun tampilan halaman utama dapat dilihat pada gambar 5.1.

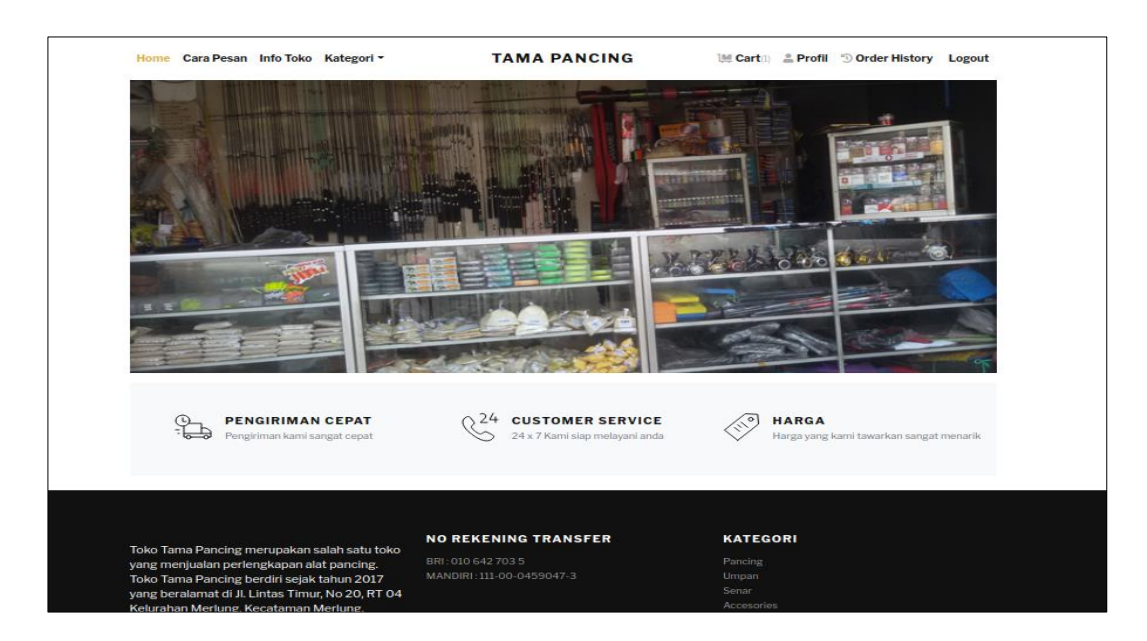

**Gambar 5.1 Implementasi Halaman Utama Website**

2. Implementasi Halaman Detail Barang

Halaman detail barang merupakan halaman yang digunakan oleh pengunjung untuk melihat rincian barang dan juga digunakan untuk menambahkan barang ke keranjang belanja. Impelementasi halaman detail barang merupakan hasil implemetasi gambar 4.31. adapun hasil implementasinya dapat dilihat pada gambar 5.2

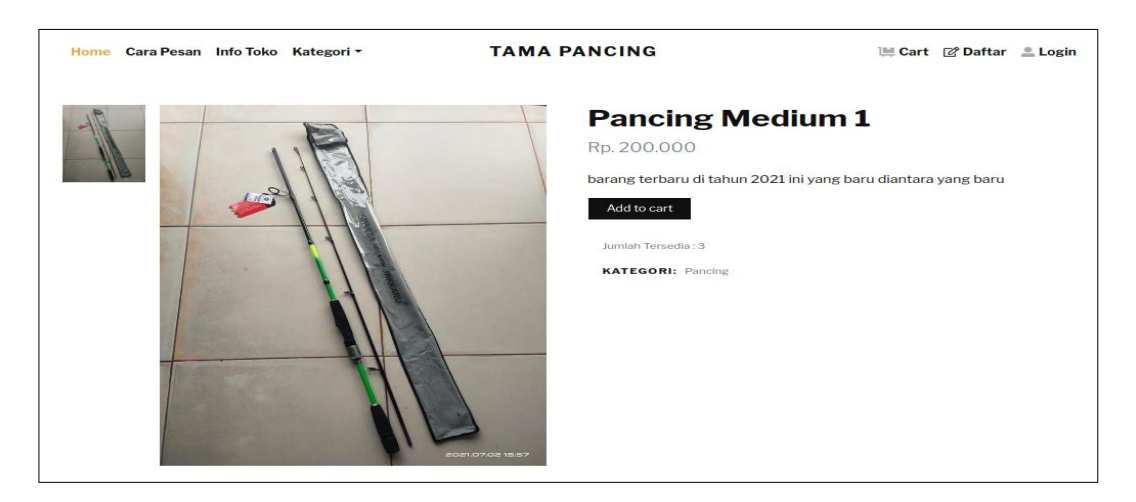

**Gambar 5.2 Implementasi Halaman Detail Barang**

3. Implementasi Halaman Keranjang Belanja

Halaman keranjang belanja merupakan halaman untuk menampilkan barang yang telah dipilih oleh pengunjung. Implementasi halaman keranjangan belanja merupakan hasil racangan pada gambar 4.32. hasil dari implementasinya dapat dilihat pada gambar 5.3.

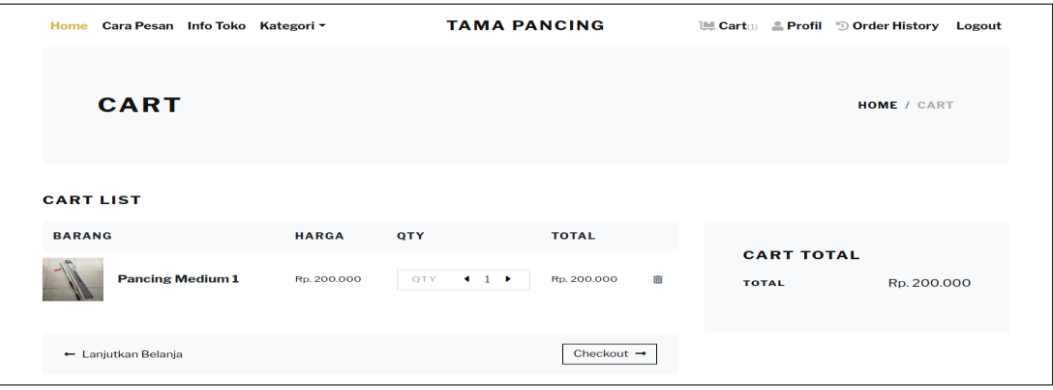

**Gambar 5.3 Implementasi Halaman Keranjang Belanja**

4. Implementasi Halaman Data Barang

Halaman data barang merupakan halaman yang digunakan admin untuk mengelola data barang seperti menambah, mengubah dan menghapus data barang. Implementasi rancangan halaman data barang merupakan hasil rancangan pada gambar 4.33. Seperti yang terlihat pada gambar 5.4.

| <b>Tama Pancing</b>             |            | $\equiv$                |                             |    |                    |    |                         |     |             |          |      |               |
|---------------------------------|------------|-------------------------|-----------------------------|----|--------------------|----|-------------------------|-----|-------------|----------|------|---------------|
| <b>CD</b> Dashboard             |            | <b>Barang</b>           |                             |    |                    |    |                         |     |             |          |      |               |
| Pelanggan                       |            |                         |                             |    |                    |    |                         |     |             |          |      |               |
| $\blacktriangleright$ Pemesanan |            | Barang                  |                             |    |                    |    |                         |     |             |          |      | <b>Tambah</b> |
| Master Data                     | $\prec$    |                         | Show $10 \oplus$ entries    |    |                    |    |                         |     |             | Search:  |      |               |
| <b>B</b> Laporan                | $\epsilon$ | No<br>$\Phi^{\pm}$      | <b>Nama</b>                 | 44 | <b>Kategori</b>    | 44 | Jumlah                  | nd- | Harga       | $\Delta$ | Aksi | <b>Ab</b>     |
| <b>←</b> Logout                 |            | $\mathbf{1}$            | <b>Pancing Medium 1</b>     |    | Pancing            |    | $\overline{\mathbf{3}}$ |     | Rp. 200.000 |          | 四区道  |               |
|                                 |            | $\overline{2}$          | <b>Pancing Medium 2</b>     |    | Pancing            |    | $\overline{\mathbf{z}}$ |     | Rp. 150.000 |          | 四区道  |               |
|                                 |            | $\overline{\mathbf{3}}$ | <b>Senar Pancing 1</b>      |    | Senar              |    | $\overline{\mathbf{3}}$ |     | Rp. 80.000  |          | 四区间  |               |
|                                 |            | $\boldsymbol{A}$        | <b>Tas Serba Guna</b>       |    | <b>Tas Pancing</b> |    | $\overline{\mathbf{3}}$ |     | Rp. 130.000 |          | 四区道  |               |
|                                 |            | $\sqrt{5}$              | <b>Reel Oscar</b>           |    | Umpan              |    | $\overline{z}$          |     | Rp. 250.000 |          | 四区间  |               |
|                                 |            |                         | Showing 1 to 5 of 5 entries |    |                    |    |                         |     |             | Previous |      | Next          |
|                                 |            |                         |                             |    |                    |    |                         |     |             |          |      |               |
|                                 |            |                         |                             |    |                    |    |                         |     |             |          |      |               |
|                                 |            | Tama Pancing © 2021     |                             |    |                    |    |                         |     |             |          |      |               |

**Gambar 5.4 Implementasi Halaman Data Barang**

5. Implementasi Halaman Data Kategori

Halaman kategori merupakan halaman yang digunakan admin untuk mengelola data kategori seperti menambah, mengubah dan menghapus kategori. Implementasi halaman data kategori merupakan hasil rancangan pada gambar 4.34. Adapun hasilnya dapat dilihat pada gambar 5.5

| <b>Tama Pancing</b>             | $\equiv$                |                      |  |  |  |  |        |
|---------------------------------|-------------------------|----------------------|--|--|--|--|--------|
| <b>2</b> Dashboard<br>Pelanggan | Kategori                |                      |  |  |  |  |        |
| Pemesanan                       | Kategori                |                      |  |  |  |  | Tambah |
| Master Data<br>$\prec$          | No                      | <b>Nama Kategori</b> |  |  |  |  | Aksi   |
| <b>B</b> Laporan<br>$\prec$     | 1                       | Pancing              |  |  |  |  | 図目     |
| <b>□</b> Logout                 | $\overline{2}$          | Umpan                |  |  |  |  | 図目     |
|                                 | $\overline{\mathbf{3}}$ | Senar                |  |  |  |  | 図目     |
|                                 | 4                       | <b>Accesories</b>    |  |  |  |  | 図目     |
|                                 | $\overline{\mathbf{5}}$ | <b>Tas Pancing</b>   |  |  |  |  | 図面     |
|                                 |                         |                      |  |  |  |  |        |
|                                 |                         | Tama Pancing © 2021  |  |  |  |  |        |

**Gambar 5.5 Implementasi Halaman Data Kategori**

6. Impelemntasi Halaman Data Pelanggan

Halaman data pelanggan merupakan halaman yang digunakan oleh admin untuk mengolah data pelanggan seperti menambah, mengubah dan menghapus. Implementasi halaman data pelanggan merupakan hasil rancangan pada gambar 4.35. Adapun hasilnya dapat dilihat pada gambar 5.6

| <b>Tama Pancing</b>                 |            | $\equiv$                          |                             |     |                              |  |                             |                 |               |      |      |
|-------------------------------------|------------|-----------------------------------|-----------------------------|-----|------------------------------|--|-----------------------------|-----------------|---------------|------|------|
| <b>20</b> Dashboard<br>Pelanggan    |            | Pelanggan                         |                             |     |                              |  |                             |                 |               |      |      |
| $\blacktriangleright$ Pemesanan     |            | Pelanggan<br>Tambah               |                             |     |                              |  |                             |                 |               |      |      |
| Master Data                         | $\epsilon$ |                                   | Show 10 $\phi$ entries      |     |                              |  |                             | Search:         |               |      |      |
| <b>B</b> Laporan<br><b>C</b> Logout | $\epsilon$ | <b>No</b><br>$\ddot{\phantom{1}}$ | Nama                        | AL. | <b>No Telp</b><br>$\Delta L$ |  | <b>Alamat</b><br>$\Delta L$ | <b>Username</b> | $\Delta \Phi$ | Aksi | 44   |
|                                     |            | 1                                 | Azka Maulana                |     | 085341943126                 |  | Jambi                       | maulana         |               | ■■■  |      |
|                                     |            | $\overline{\mathbf{z}}$           | Sinta                       |     | 081245321593                 |  | Jambi                       | sinta           |               | 図頂   |      |
|                                     |            | $\overline{\mathbf{3}}$           | Fadlan                      |     | 081234218990                 |  | Jambi                       | fadlan          |               | ■■■  |      |
|                                     |            | $\boldsymbol{A}$                  | Aldo                        |     | 0812342145                   |  | Jambi                       | aldo            |               | ■頂   |      |
|                                     |            |                                   | Showing 1 to 4 of 4 entries |     |                              |  |                             |                 | Previous      |      | Next |
|                                     |            |                                   |                             |     |                              |  |                             |                 |               |      |      |
|                                     |            |                                   |                             |     |                              |  |                             |                 |               |      |      |
|                                     |            |                                   |                             |     |                              |  |                             |                 |               |      |      |
|                                     |            | Tama Pancing © 2021               |                             |     |                              |  |                             |                 |               |      |      |

**Gambar 5.6 Implementasi Halaman Data Pelanggan**

#### 7. Halaman Data Ongkos Kirim

Halaman data ongkos kirim merupakan halaman yang digunakan oleh admin untuk mengolah data ongkos kirim seperti menambah, mengubah dan menghapus. Implementasi halaman data ongkos kirim merupakan hasil rancangan pada gambar 4.36. Adapun hasilnya dapat dilihat pada gambar 5.7

| Tama Pancing                                                          | Ξ                          |                             |                           |                    |                                    |                 |        |
|-----------------------------------------------------------------------|----------------------------|-----------------------------|---------------------------|--------------------|------------------------------------|-----------------|--------|
| <b>2</b> Dashboard<br>Pelanggan                                       | <b>Ongkos Kirim</b>        |                             |                           |                    |                                    |                 |        |
| $\blacktriangleright$ Pemesanan                                       | <b>Ongkos Kirim</b>        |                             |                           |                    |                                    |                 | Tambah |
| Master Data<br>$\langle$<br>$\bigoplus$ Laporan<br>$\bar{\textbf{C}}$ |                            | Show 10 $\div$ entries      |                           |                    | Search:                            |                 |        |
| <b>■</b> Logout                                                       | <b>No</b><br>$\uparrow$    | <b>Expedisi</b><br>N.       | Provinsi<br>$\mathcal{N}$ | Kabupaten<br>N     | <b>Biaya</b><br>$\hat{\mathbb{N}}$ | Aksi            | 型      |
|                                                                       | $\mathbf{1}$               | <b>JNT</b>                  | Jambi                     | Tanjab barat       | Rp. 30.000                         | $\mathbf{Z}$ if |        |
|                                                                       | $\overline{2}$             | JNE                         | Jambi                     | <b>Tajab Timur</b> | Rp. 50.000                         | $\mathbf{Z}$ (  |        |
|                                                                       |                            | Showing 1 to 2 of 2 entries |                           |                    | Previous                           | -1              | Next   |
|                                                                       |                            |                             |                           |                    |                                    |                 |        |
|                                                                       | <b>Tama Pancing © 2021</b> |                             |                           |                    |                                    |                 |        |

**Gambar 5.7 Implementasi Halaman Data Ongkos Kirim**

#### 8. Halaman Data Pemesanan

Halaman data pemesanan digunakan admin untuk mengkonfirmasi pembayaran pelanggan. Implementasi halaman data pemesanan merupakan hasil rancangan pada gambar 4.37. Adapun hasilnya dapat dilihat pada gambar 5.8

| <b>Tama Pancing</b>                  |                      |                         | Pemesanan Belum Konfirmasi  |                     |                               |                       |                               |                              |
|--------------------------------------|----------------------|-------------------------|-----------------------------|---------------------|-------------------------------|-----------------------|-------------------------------|------------------------------|
| <b>2</b> Dashboard<br>≗<br>Pelanggan |                      |                         | Show $10 \div$ entries      |                     |                               |                       | Search:                       |                              |
| $\mathbf{F}$ Pemesanan               |                      | <b>No</b>               | $\sim$<br>札<br>Kode         | $\sim$<br>Pelanggan | $\Delta \psi$<br><b>Total</b> | 心<br><b>Tgl Pesan</b> | 灿<br><b>Status Konfirmasi</b> | <b>Detail</b><br>44<br>Pesan |
| 9<br><b>Master Data</b>              | $\blacktriangleleft$ | $\mathbf{1}$            | 1610500812                  | Azka Maulana        | Rp. 75.000                    | 2021-06-30 13:09:49   | B                             | $\bullet$                    |
| <b>B</b> Laporan                     | $\blacktriangleleft$ | $\overline{\mathbf{2}}$ | 1611114843                  | Azka Maulana        | Rp. 80.000                    | 2021-07-05 13:10:01   | в                             | $\bullet$                    |
| C+ Logout                            |                      | 3                       | 1611114866                  | Azka Maulana        | Rp. 80.000                    | 2021-07-06 13:10:06   | в                             | $\bullet$                    |
|                                      |                      | 4                       | 1611114921                  | Azka Maulana        | Rp. 55.000                    | 2021-07-07 13:10:11   | в                             | $\bullet$                    |
|                                      |                      | 5                       | 1614053433                  | Azka Maulana        | Rp. 65.000                    | 2021-07-07 13:10:15   | B                             | $\bullet$                    |
|                                      |                      |                         | Showing 1 to 5 of 5 entries |                     |                               |                       | Previous                      | Next<br>$\mathbf{1}$         |
|                                      |                      |                         | Pemesanan Sudah Konfirmasi  |                     |                               |                       |                               |                              |
|                                      |                      | <b>No</b>               | Kode                        | Pelanggan           | <b>Total</b>                  | <b>Tgl Pesan</b>      | <b>Status Konfirmasi</b>      | <b>Detail</b><br>Pesan       |
|                                      |                      | $\mathbf{1}$            | 1610271344                  | Azka Maulana        | Rp. 180.000                   | 2021-07-04 13:09:55   | s                             | $\bullet$                    |
|                                      |                      |                         |                             |                     |                               |                       |                               |                              |
|                                      |                      |                         | Tama Pancing © 2021         |                     |                               |                       |                               |                              |

**Gambar 5.8 Implementasi Halaman Data Pemesanan**

## 9. Implementasi Laporan Barang

Laporan data barang merupakan laporan keseluruhan barang yang ada pada ecommerce Tama Pancing. Implementasi laporan barang merupakan hasil rancangan pada gambar 4.38. Adapun hasilnya dapat dilihat pada gambar 5.9

|           |                                            | <b>LAPORAN DATA BARANG</b> |                |                         |  |  |  |  |  |
|-----------|--------------------------------------------|----------------------------|----------------|-------------------------|--|--|--|--|--|
| <b>No</b> | Nama<br><b>Jumlah</b><br>Kategori<br>Harga |                            |                |                         |  |  |  |  |  |
|           | <b>Pancing Medium 1</b>                    | Pancing                    | 3              | Rp. 200.000             |  |  |  |  |  |
| 2         | <b>Pancing Medium 2</b>                    | Pancing                    | $\overline{2}$ | Rp. 150.000             |  |  |  |  |  |
| 3         | <b>Senar Pancing 1</b>                     | Senar                      | 3              | Rp. 80.000              |  |  |  |  |  |
| 4         | <b>Tas Serba Guna</b>                      | <b>Tas Pancing</b>         | 3              | Rp. 130.000             |  |  |  |  |  |
| 5         | <b>Reel Oscar</b>                          | <b>Umpan</b>               | $\overline{2}$ | Rp. 250.000             |  |  |  |  |  |
|           | Merlung, 08-Jul-2021<br>Mengetahui         |                            |                |                         |  |  |  |  |  |
|           |                                            |                            |                | <b>Muhammad Novanda</b> |  |  |  |  |  |

**Gambar 5.9 Implementasi Laporan Barang**

#### 10. Implementasi Laporan Pemesan Pertanggal

Laporan data pemesanan pertanggal merupakan laporan keseluruhan data pemesan pada tanggal yang terpilih, Implementasi laporan pemesanan pertanggal merupakan hasil rancangan pada gambar 4.39. Adapun hasilnya dapat dilihat pada gambar 5.10

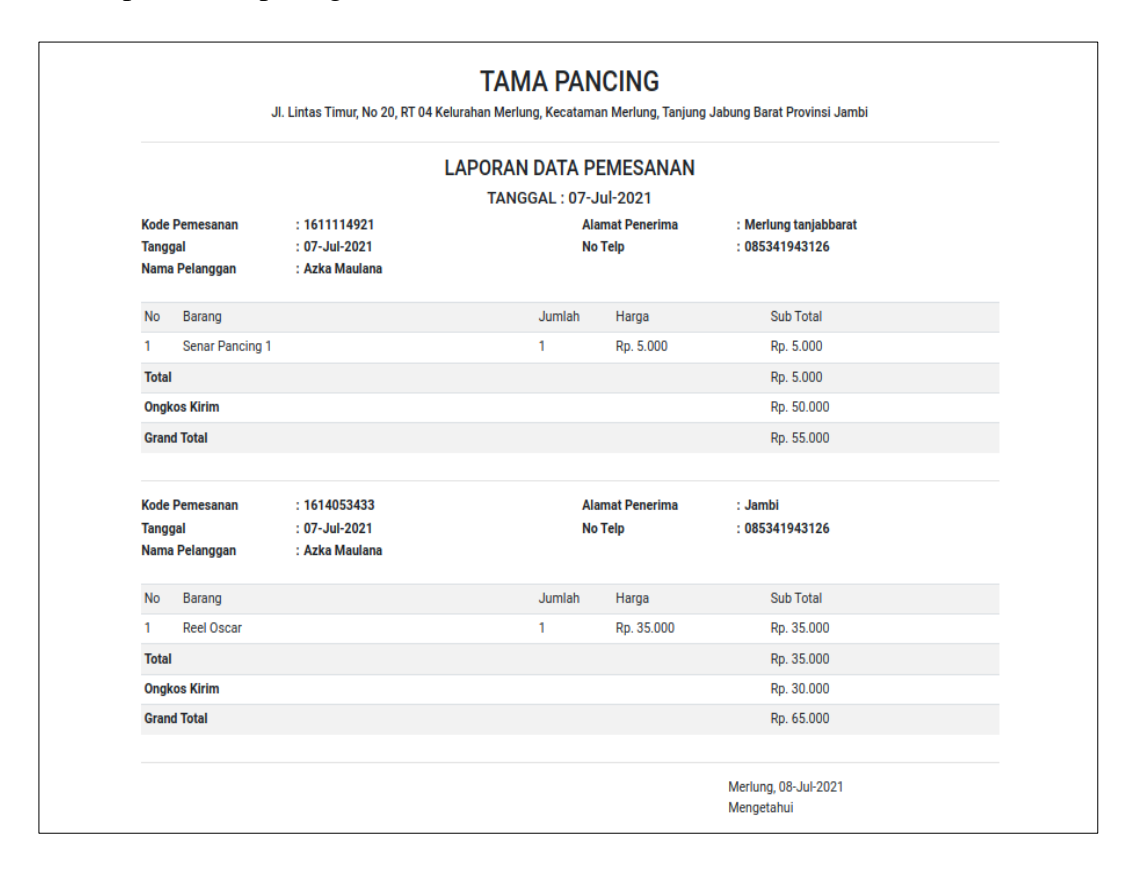

**Gambar 5.10 Tampilan Laporan Pemesanan Pertanggal**

#### 11. Implementasi Laporan Data Pemesanan Perbulan

Laporan data pemesanan perbulan merupakan laporan keseluruhan data pemesan pada bulan yang terpilih, Implementasi laporan data pemesanan perbulan merupakan hasil rancangan pada gambar 4.40. Adapun hasilnya dapat dilihat pada gambar 5.11.

|                | <b>TAMA PANCING</b><br>Jl. Lintas Timur, No 20, RT 04 Kelurahan Merlung, Kecataman Merlung, Tanjung Jabung Barat Provinsi Jambi |                |                |                  |  |  |  |  |  |
|----------------|----------------------------------------------------------------------------------------------------|----------------|----------------|------------------|--|--|--|--|--|
|                | <b>LAPORAN DATA PEMESANAN</b><br><b>BULAN: 7 2021</b>                                                                           |                |                |                  |  |  |  |  |  |
| <b>No</b>      | <b>Tanggal Pesan</b>                                                                                                    | Kode Pemesanan | Nama Pelanggan | Total            |  |  |  |  |  |
|                | 04-Jul-2021                                                                                                    | 1610271344     | Azka Maulana   | Rp. 180.000      |  |  |  |  |  |
| $\overline{2}$ | 05-Jul-2021                                                                                                    | 1611114843     | Azka Maulana   | Rp. 80.000       |  |  |  |  |  |
| 3              | 06-Jul-2021                                                                                                    | 1611114866     | Azka Maulana   | Rp. 80.000       |  |  |  |  |  |
| $\overline{4}$ | 07-Jul-2021                                                                                                    | 1611114921     | Azka Maulana   | Rp. 55.000       |  |  |  |  |  |
| 5              | 07-Jul-2021                                                                                                    | 1614053433     | Azka Maulana   | Rp. 65.000       |  |  |  |  |  |
| <b>Total</b>   |                                                                                                    |                |                | Rp. 460.000      |  |  |  |  |  |
|                | Merlung, 08-Jul-2021<br>Mengetahui                                                                                              |                |                |                  |  |  |  |  |  |
|                |                                                                                                    |                |                | Muhammad Novanda |  |  |  |  |  |

**Gambar 5.11 Tampilan Laporan Pemesanan Perbulan**

### **5.1.2. Implementasi Tampilan** *Input*

Tampilan input merupakan suatu cara masukan data, dimana akan dibutuhkan dalam proses penghasilan laporan (*output*). Adapun bentuk tampilan input tersebut adalah sebagai berikut :

1. Implementasi Halaman Pendaftaran

Halaman pendaftaran pelanggan dapat digunakan pengunjung untuk mendaftar menjadi pelanggan yang dapat login kedalam sistem dan melakukan transaksi pembelian. Implementasi halaman pendaftaran merupakan hasil rancangan pada gambar 4.41. Adapun hasilnya dapat dilihat pada gambar 5.12

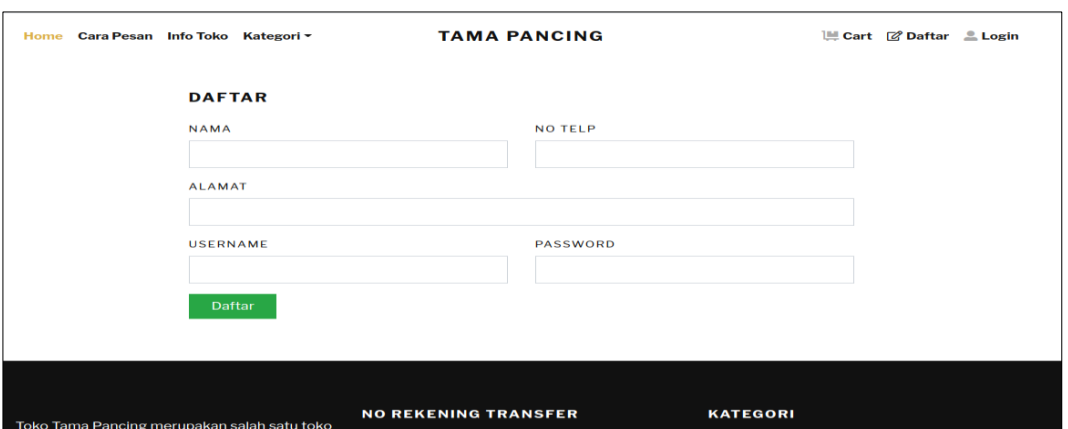

**Gambar 5.12 Implementasi Halaman Pendaftaran**

2. Implementasi Halaman Login Pelanggan

Impelementasi halaman login pelanggan merupakan halaman yang dapat digunakan pelanggan untuk masuk kedalam sistem pelanggan, pelanggan harus menginputkan *username* dan *password* yang benar untuk masuk kedalam sistem. Implementasi halaman login pelanggan merupakan hasil rancangan pada gambar 4.42. Adapun hasilnya dapat dilihat pada gambar 5.13

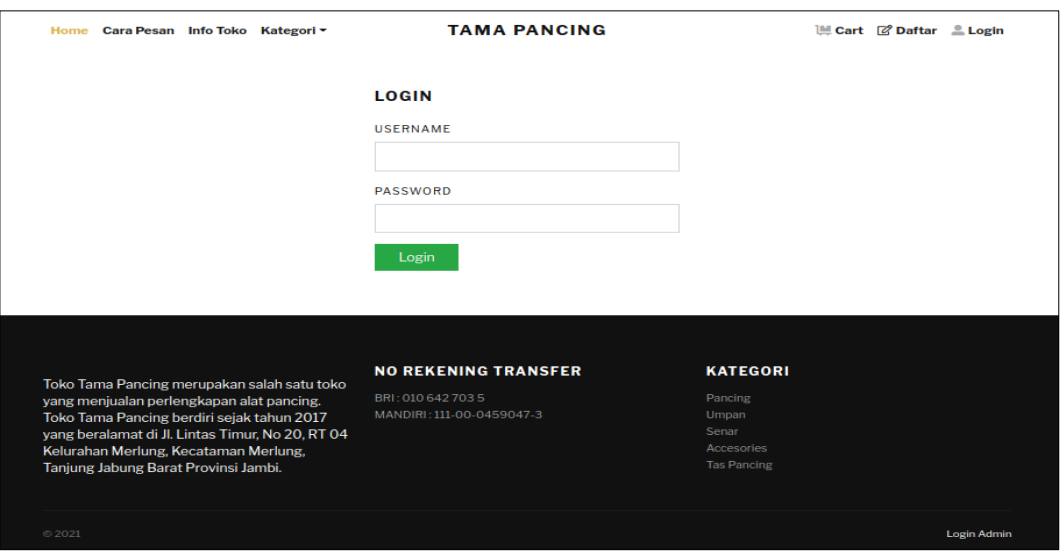

**Gambar 5.13 Implementasi Halaman Login Pelanggan**

3. Implementasi Halaman Login Admin

Implementasi halaman login admin digunakan oleh admin untuk masuk kedalam sistem admin, pertama tama admin harus memasukan terlebih dahulu username dan password jika berhasil maka admin akan diarahkan ke halaman dashboard admin. Implementasi halaman login admin merupakan hasil rancangan pada gambar 4.43. Adapun hasilnya dapat dilihat pada gambar 5.14

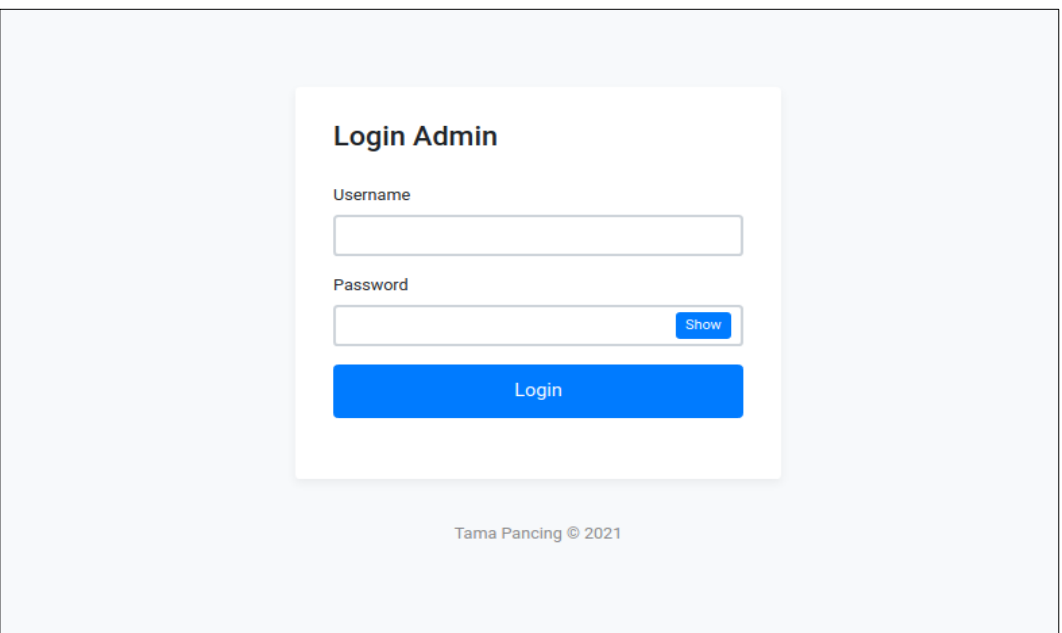

**Gambar 5.14 Implementasi Halaman Login Admin**

#### 4. Impelementasi Halaman Form Data Barang

Impelementasi halaman form barang dapat digunakan admin untuk menambahkan data data barang. Implementasi halaman form data barang merupakan hasil rancangan pada gambar 4.44. Adapun hasilnya dapat dilihat pada gambar 5.15

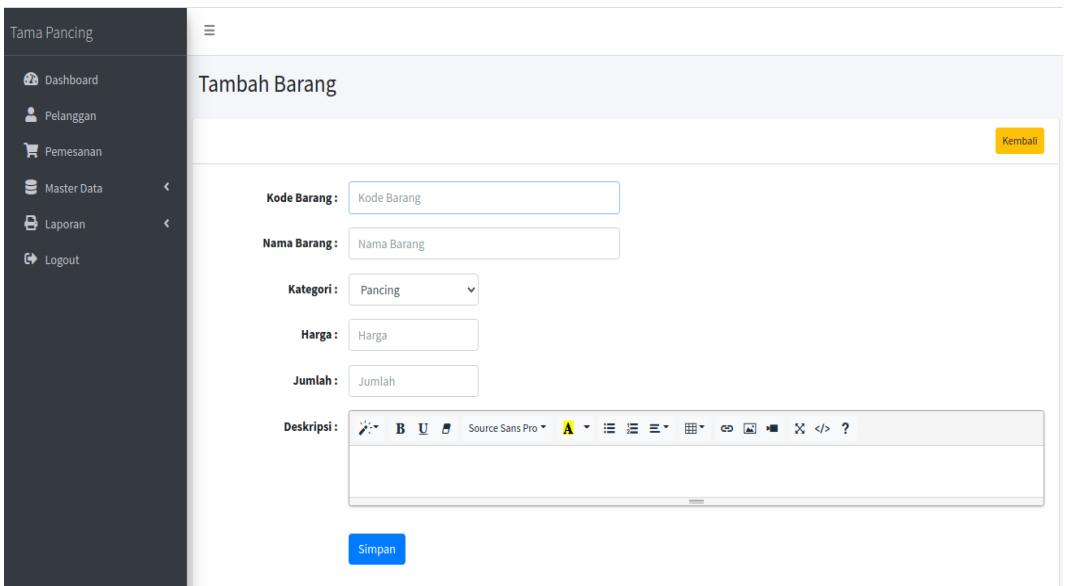

**Gambar 5.16 Implementas Halaman Data Barang**

5. Implementasi Halaman Form Data Kategori

Tampilan halaman form data kategori merupakan tampilan form kategori yang dapat digunakan untuk menambah dan mengubah kategori. Implementasi halaman form data kategori merupakan hasil rancangan pada gambar 4.45. Adapun hasilnya dapat dilihat pada gambar 5.16

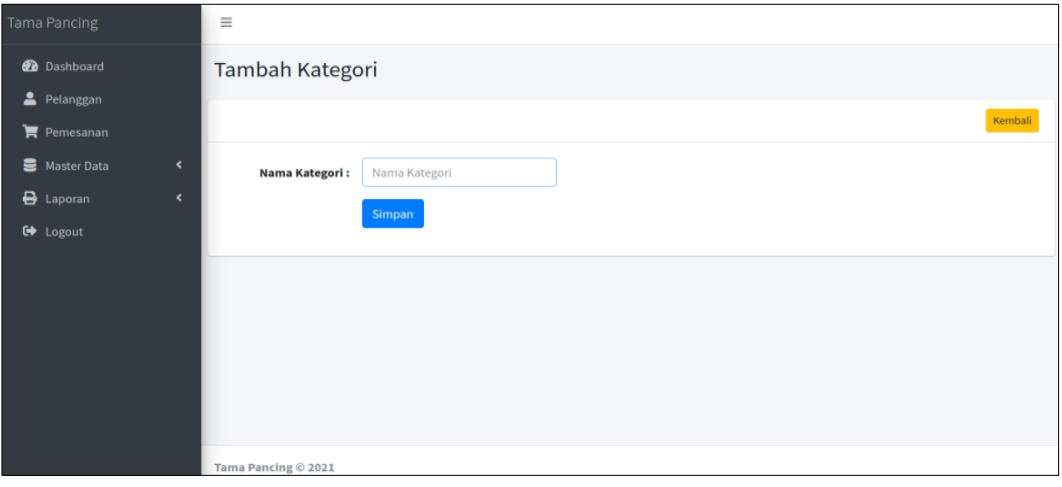

**Gambar 5.16 Implementasi Halaman Data Kategori**

6. Impelementasi Halaman Form Data Ongkos Kirim

Tampilan form ongkos kirim merupakan form yang dapat digunakan admin untuk menambah data ongkos kirim. Implementasi halaman form data ongkos kirim merupakan hasil rancangan pada gambar 4.45. Adapun hasilnya dapat dilihat pada gambar 5.17

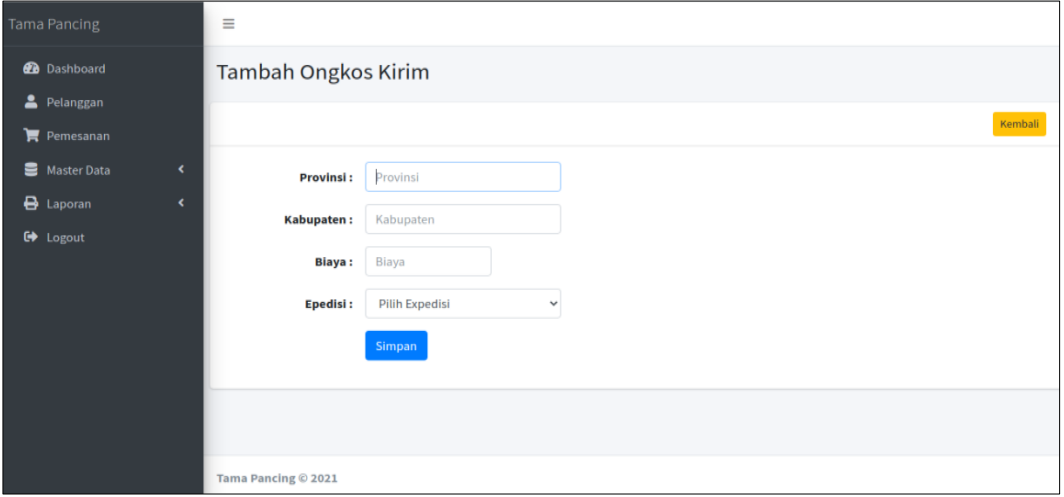

**Gambar 5.17 Implementasi Halaman Data Ongkos Kirim**

## **5.2. PENGUJIAN SISTEM / PERANGKAT LUNAK**

Pengujian sistem digunakan untuk memastikan bahwa perangkat lunak yang telah dibuat telah selesai desainnya dan semua fungsi dapat dipergunakan dengan baik tanpa ada kesalahan.

#### **5.2.1. Pengujian Form Menu login**

Pengujian menu login digunakan untuk memastikan bahwa form menu Login telah dapat digunakan dengan baik dan sesuai dengan fungsinya.

| Modul<br>yang diuji | Prosedur<br>pengujian                                                   | Masukan                                                                     | Keluaran                                                                                   | Hasil<br>yang di<br>dapat                                                                        | Kesimpulan |  |  |  |
|---------------------|-------------------------------------------------------------------------|-----------------------------------------------------------------------------|--------------------------------------------------------------------------------------------|--------------------------------------------------------------------------------------------------|------------|--|--|--|
| Login               | Berhasil<br>-masukan<br>username dan<br>password<br>admin yang<br>benar | Username<br>dan<br>password<br>yang<br>sudah<br>terdaftar<br>di<br>database | Admin<br>berhasil<br>login dan<br>tampil<br>menu<br>utama                                  | Admin<br>berhasil<br>login dan<br>tampil<br>halaman<br>menu<br>utama                             | Berhasil   |  |  |  |
|                     | Gagal                                                                   |                                                                             |                                                                                            |                                                                                                  |            |  |  |  |
|                     | Masukan<br>username dan<br>password<br>admin yang<br>salah              | Username<br>dan<br>password<br>yang<br>tidak<br>terdaftar<br>di<br>database | Admin<br>gagal login<br>dan tampil<br>pesan<br>"username<br>dan<br>password<br>anda salah" | Admin<br>gagal<br>login dan<br>tampil<br>pesan<br>"username<br>dan<br>password<br>anda<br>salah" | Gagal      |  |  |  |

**Tabel 5.1 Tabel Pengujian Login**

# **5.2.2. Pengujian Form Menu Data Admin**

Pengujian menu data admin digunakan untuk memastikan bahwa form menu data admin telah dapat digunakan dengan baik dan sesuai dengan fungsinya.

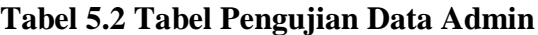

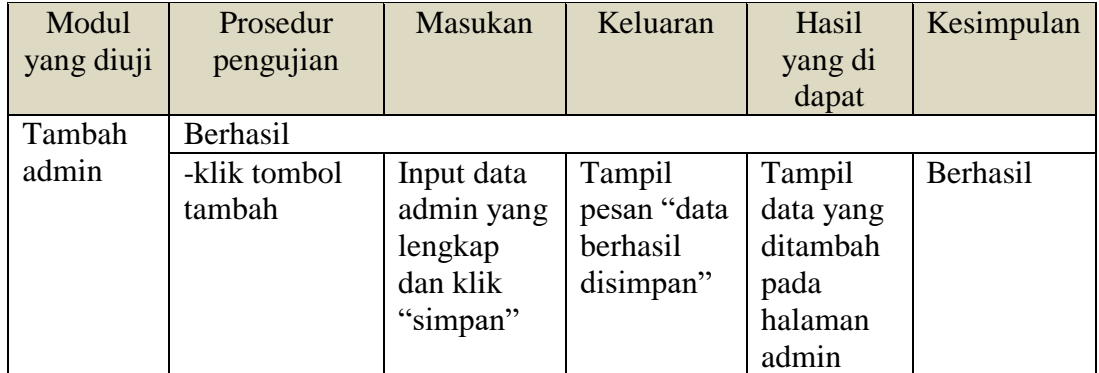

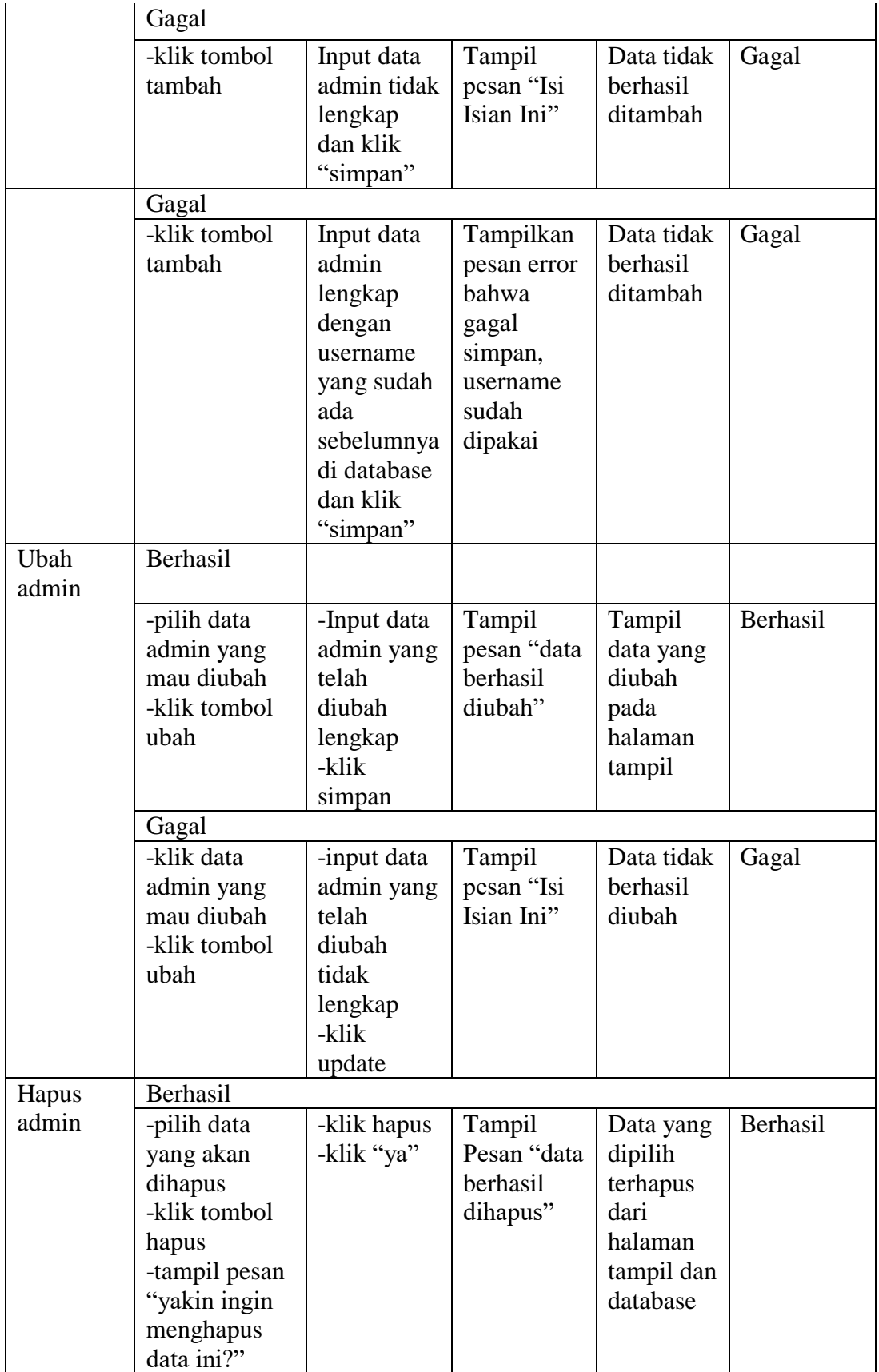

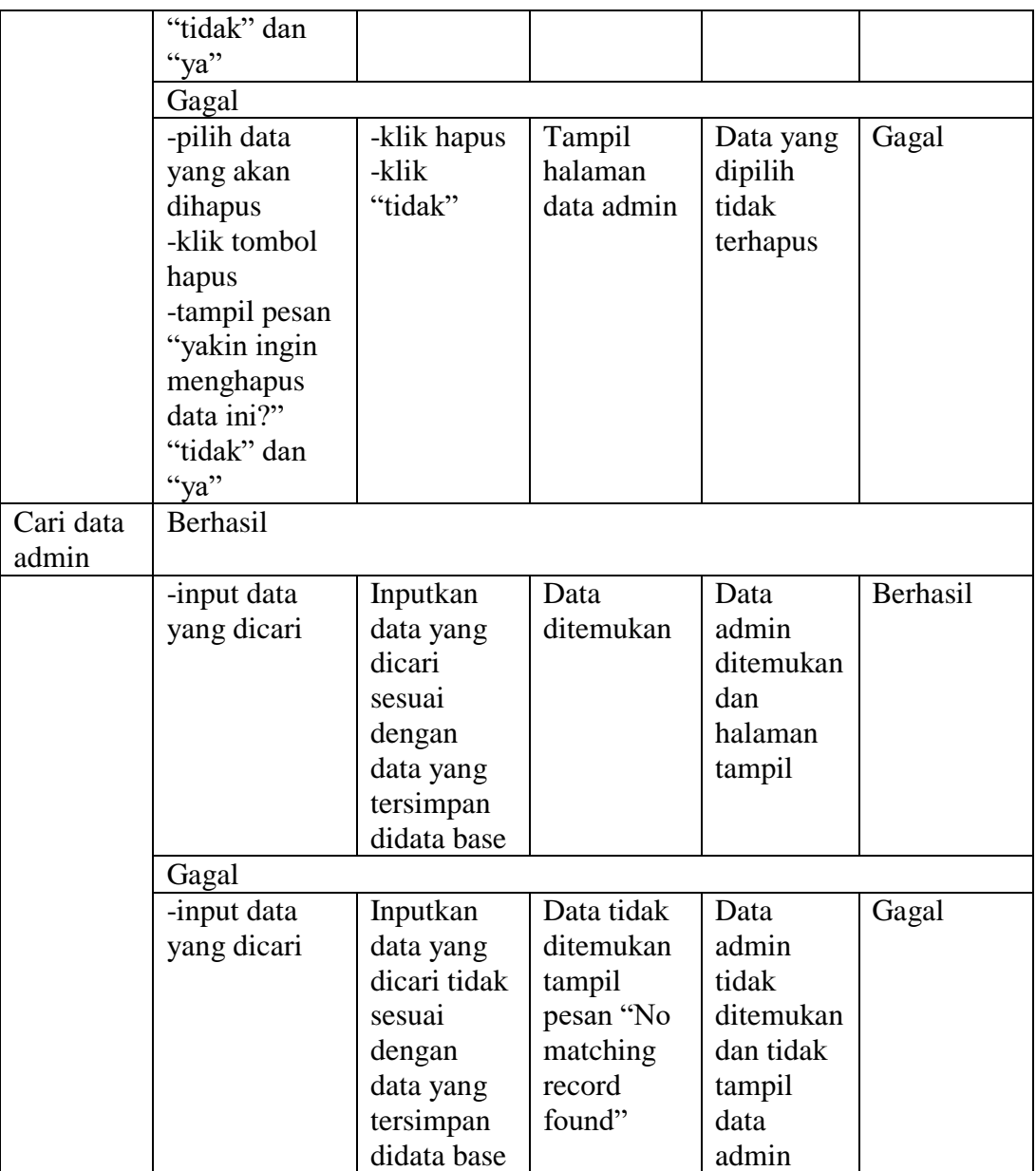

# **5.2.3. Pengujian Form Data Barang**

Pengujian menu data barang digunakan untuk memastikan bahwa form menu data barang telah dapat digunakan dengan baik dan sesuai dengan fungsinya.

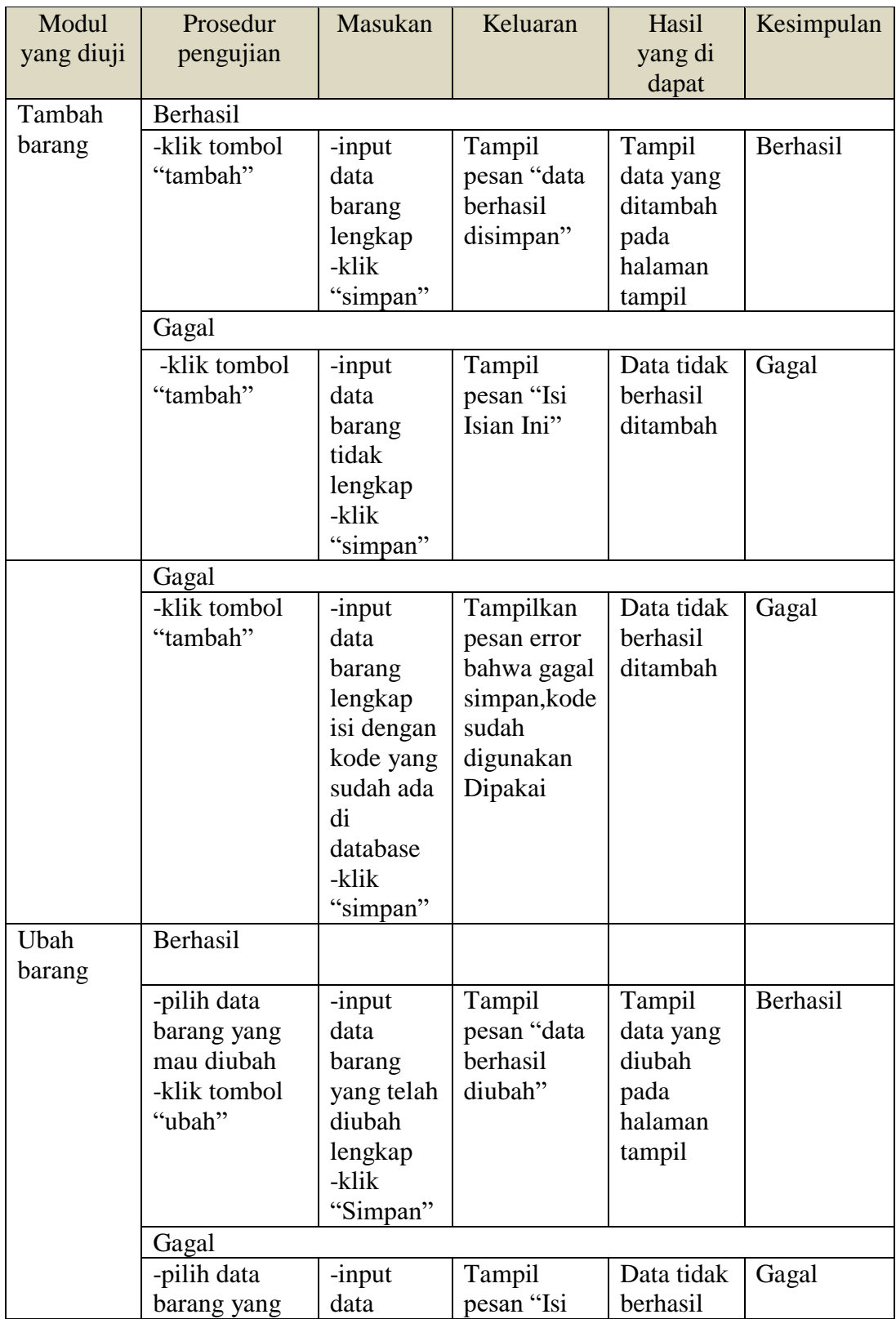

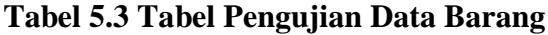

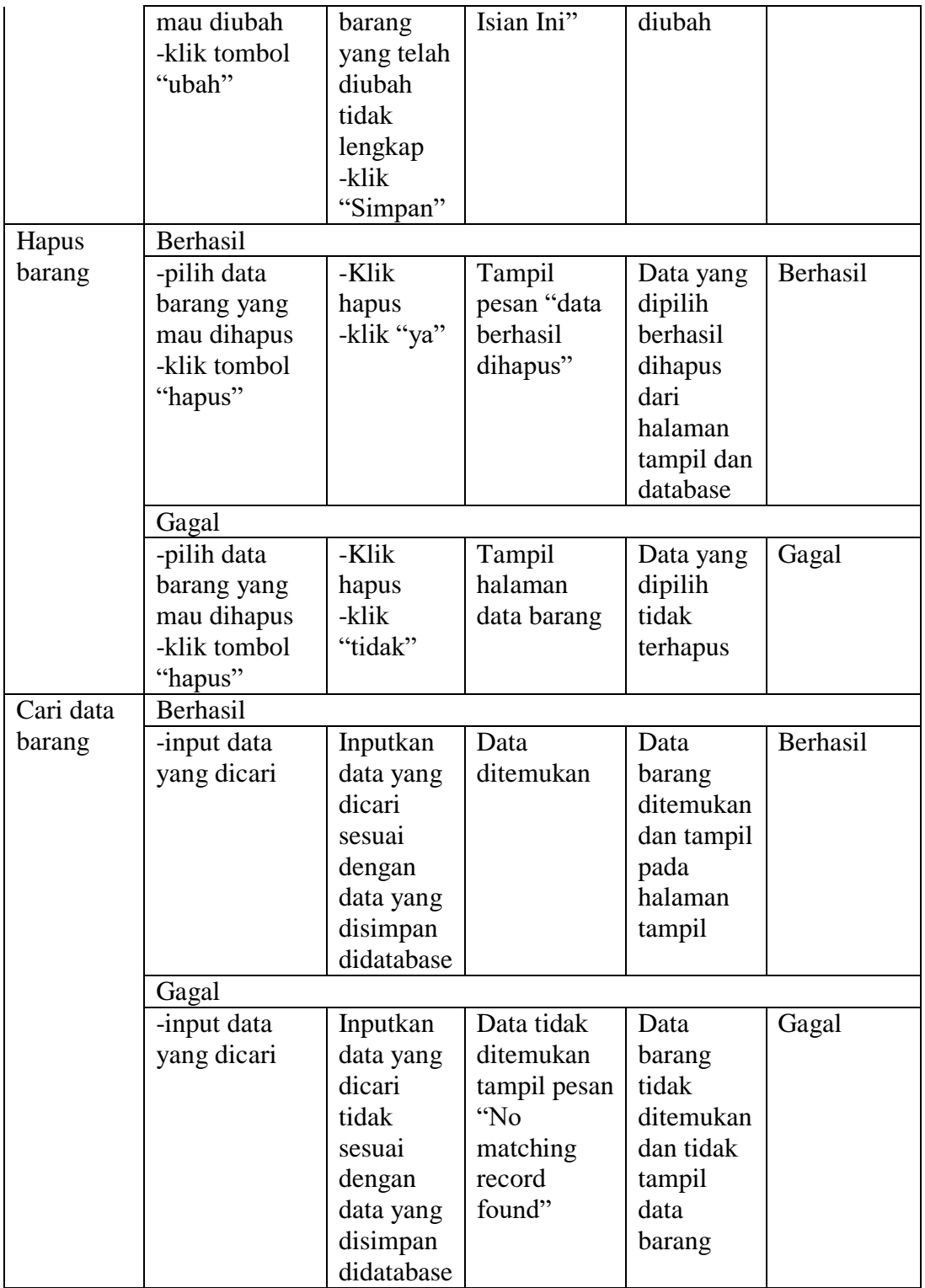

# **5.2.4. Pengujian Form Menu Kategori**

Pengujian menu data kategori digunakan untuk memastikan bahwa form menu data kategori telah dapat digunakan dengan baik dan sesuai dengan fungsinya.

| Modul      | Prosedur                    | Masukan              | Keluaran                 | Hasil                  | Kesimpulan |
|------------|-----------------------------|----------------------|--------------------------|------------------------|------------|
| yang diuji | pengujian                   |                      |                          | yang di                |            |
|            |                             |                      |                          | dapat                  |            |
| Tambah     | Berhasil                    |                      |                          |                        |            |
| kategori   | -klik tombol                | -input               | Tampil                   | Tampil                 | Berhasil   |
|            | "tambah"                    | data                 | pesan "data              | data yang              |            |
|            |                             | kategori             | berhasil                 | ditambah               |            |
|            |                             | dengan               | disimpan"                | pada                   |            |
|            |                             | lengkap              |                          | halaman                |            |
|            |                             | -klik                |                          | tampil                 |            |
|            |                             | "simpan"             |                          |                        |            |
|            | Gagal                       |                      |                          |                        |            |
|            | -klik pilihan               | -input               | Tampil                   | Data tidak             | Gagal      |
|            | kategori yang               | data                 | pesan "Isi               | berhasil               |            |
|            | ingin dibuat                | kategori             | Isian Ini"               | ditambah               |            |
|            |                             | tidak                |                          |                        |            |
|            |                             | lengkap              |                          |                        |            |
|            |                             | -klik                |                          |                        |            |
|            |                             | "simpan"             |                          |                        |            |
| Ubah       | Berhasil                    |                      |                          |                        |            |
| Kategori   |                             |                      |                          |                        |            |
|            | -pilih data                 | -input               | Tampil                   | Tampil                 | Berhasil   |
|            | kategori yang               | data                 | pesan "data              | data yang              |            |
|            | mau diubah                  | kategori             | berhasil                 | diubah                 |            |
|            | -klik tombol                | yang telah           | diubah"                  | pada                   |            |
|            | "ubah"                      | diubah               |                          | halaman                |            |
|            |                             | lengkap              |                          | tampil                 |            |
|            |                             | -klik                |                          |                        |            |
|            |                             | "Simpan"             |                          |                        |            |
|            | Gagal                       |                      |                          |                        |            |
|            | -pilih data                 | -input<br>data       | Tampil                   | Data tidak<br>berhasil | Gagal      |
|            | kategori yang<br>mau diubah |                      | pesan "Isi<br>Isian Ini" | diubah                 |            |
|            |                             | kategori             |                          |                        |            |
|            | -klik tombol                | yang telah<br>diubah |                          |                        |            |
|            | "ubah"                      |                      |                          |                        |            |

**Tabel 5.4 Tabel Pengujian Data Kategori**

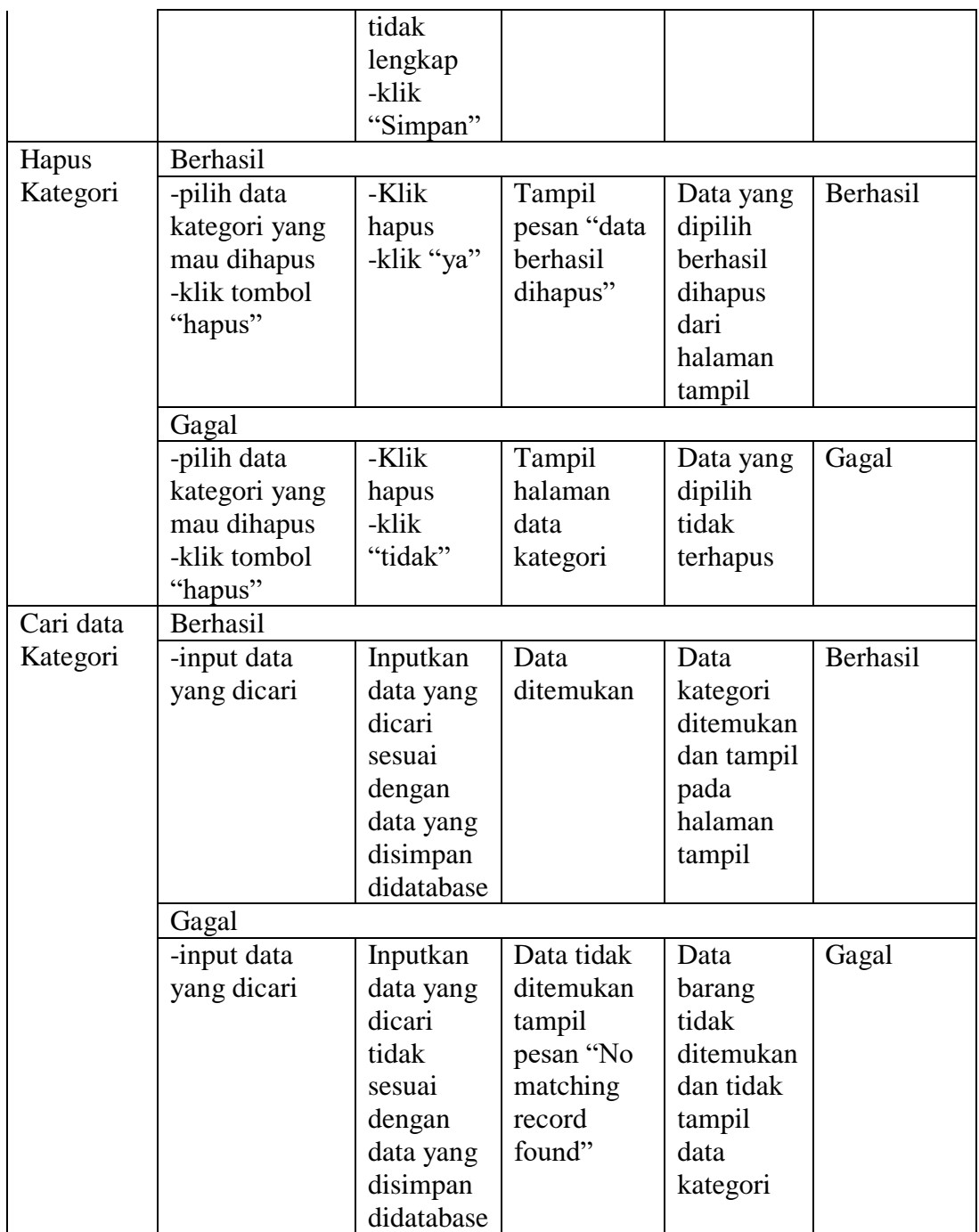

# **5.2.5. Pengujian Form Menu Pelanggan**

Pengujian menu data pelanggan digunakan untuk memastikan bahwa form menu data pelanggan telah dapat digunakan dengan baik dan sesuai dengan fungsinya.

| Modul             | Prosedur                                                                   | Masukan                                                                                      | Keluaran                                      | Hasil                                                                                    | Kesimpulan |
|-------------------|----------------------------------------------------------------------------|----------------------------------------------------------------------------------------------|-----------------------------------------------|------------------------------------------------------------------------------------------|------------|
| yang diuji        | pengujian                                                                  |                                                                                              |                                               | yang di                                                                                  |            |
|                   |                                                                            |                                                                                              |                                               | dapat                                                                                    |            |
| Ubah<br>Pelanggan | Berhasil                                                                   |                                                                                              |                                               |                                                                                          |            |
|                   | -pilih data<br>Pelanggan<br>yang mau<br>diubah<br>-klik tombol<br>"ubah"   | -input<br>data<br>Pelanggan<br>yang telah<br>diubah<br>lengkap<br>-klik<br>"Simpan"          | Tampil<br>pesan "data<br>berhasil<br>diubah"  | Tampil<br>data yang<br>diubah<br>pada<br>halaman<br>tampil                               | Berhasil   |
|                   | Gagal                                                                      |                                                                                              |                                               |                                                                                          |            |
|                   | -pilih data<br>Pelanggan<br>yang mau<br>diubah<br>-klik tombol<br>"ubah"   | -input<br>data<br>Pelanggan<br>yang telah<br>diubah<br>tidak<br>lengkap<br>-klik<br>"Simpan" | Tampil<br>pesan "Isi<br>Isian Ini"            | Data tidak<br>berhasil<br>diubah                                                         | Gagal      |
| Hapus             | Berhasil                                                                   |                                                                                              |                                               |                                                                                          |            |
| Pelanggan         | -pilih data<br>Pelanggan<br>yang mau<br>dihapus<br>-klik tombol<br>"hapus" | -Klik<br>hapus<br>-klik "ya"                                                                 | Tampil<br>pesan "data<br>berhasil<br>dihapus" | Data yang<br>dipilih<br>berhasil<br>dihapus<br>dari<br>halaman<br>tampil dan<br>database | Berhasil   |
|                   | Gagal                                                                      |                                                                                              |                                               |                                                                                          |            |
|                   | -pilih data<br>Pelanggan                                                   | -Klik<br>hapus                                                                               | Tampil<br>halaman                             | Data yang<br>dipilih                                                                     | Gagal      |

**Tabel 5.5 Tabel Pengujian Data Pelanggan**

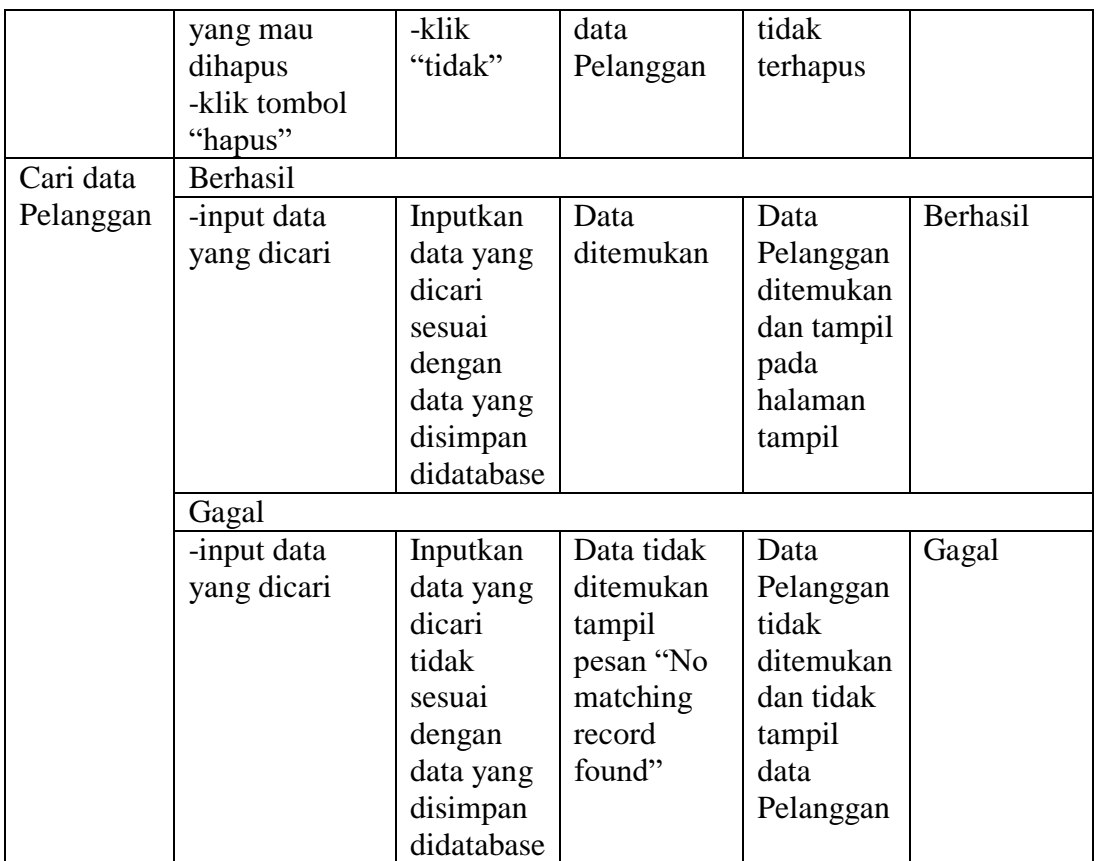

## **5.3. ANALISIS HASIL YANG DICAPAI OLEH SISTEM**

Adapun analis hasil yang dicapai *e-commerce* yang telah dibangun untuk mengatasi permasalahan yang terjadi pada Tama Pancing

- 1. Sistem memberikan kemudahan pelanggan dalam membeli barang karena pelanggan tinggal memesan, mengkonfirmasi pembayaran dan menentukan jasa pengiriman barang melalui *website* secara *online* tanpa harus datang ke tempat secara langsung
- 2. Sistem juga memberikan kemudahan bagi Tama Pancing dalam menawarkan barang secara detail sehingga informasi yang diberikan menjadi lengkap dan dapat diperbaharui secara langsung melaui admin

#### **5.3.1 Kelebihan Aplikasi**

- 1. Dengan adanya sistem baru ini mempermudah konsumen dalam memesan barang pada Tama Pancing, tidak perlu lagi mengunjungi Tama Pancing atau via telepon melainkan tinggal membuka web ini.
- 2. Sistem mempermudah Tama Pancing mempromosikan barang yang disediakan sehingga dapat mencakup wilayah yang luas.
- 3. Sistem juga dapat memberikan kenyamanan bagi pelanggan dalam memesan barang, mengatur atau memilih pengiriman barang, dan mengkonfirmasi pembayaran.

#### **5.3.2 Kekurangan Aplikasi**

- 1. Belum memiliki fitur *chat online* antara pelanggan dan pihak Tama Pancing.
- 2. Belum tersedianya fitur-fitur untuk mendownload rincian barang yang tersedia.
- 3. Tidak ada sistem registrasi dengan akun media *social* seperti *login* dengan facebook atau akun lainnya yang dapat memudahkan calon pembeli.

Dari kelebihan dan kekurangan sistem diatas, dapat disimpulkan bahwa perangkat lunak ini mampu mengefisienkan waktu pelanggan untuk melakukan pemesanan barang. Dikarenakan pelanggan tidak perlu mendatangi atau menghubungi via telepon untuk melakukan pemesanan